# Stappen naar RMA op de RCM-gebaseerde AIOserver in CNDP-implementatie  $\overline{\phantom{a}}$

# Inhoud

Inleiding Voorwaarden Vereisten Gebruikte componenten Ken de RCM IP-camera Back-upprocedure Configuratie back-up Procedure vooraf Voorcontroles op AIO Voorcontroles voorbeeld van uitvoer Uitvoeringsprocedure Stappen om op RCM uit te voeren voordat u het AIO-knooppunt sluit Stap 3 om het knooppunt van Kubernetes uit te voeren voordat u het AIO-knooppunt sluit Onderhoudsprocedure voor servers Kubernetes herstelprocedure Maatregelen om het knooppunt van Kubernetes te implementeren via Power-over-AIO knooppunt RCM-herstelprocedure Stappen om uit te voeren op CEE en RCM Ops-centers om de toepassing te herstellen Verificatieprocedure

# Inleiding

Dit document beschrijft de gedetailleerde procedure voor Return Material Authorization (RMA) voor de op Redundancy Configuration Manager (RCM) gebaseerde All-in-One (AIO) server in Cloud Native Deployment Platform (CNDP) voor hardwareproblemen of onderhoudsgerelateerde activiteiten.

# Voorwaarden

## Vereisten

Cisco raadt kennis van de volgende onderwerpen aan:

- $\bullet$  RCM
- Kubernetes

## Gebruikte componenten

De informatie in dit document is gebaseerd op de RCM versie - rcm.2021.02.1.i18

De informatie in dit document is gebaseerd op de apparaten in een specifieke laboratoriumomgeving. Alle apparaten die in dit document worden beschreven, hadden een opgeschoonde (standaard)configuratie. Als uw netwerk live is, moet u zorgen dat u de potentiële impact van elke opdracht begrijpt.

### Ken de RCM IP-camera

Dit document legt het RCM-ontwerp uit dat bestaat uit twee AIO-knooppunten met twee RCMglasvezelknooppunten en één RCM-CEE voor elk AIO-knooppunt.

Het in dit artikel bedoelde RCM AIO-knooppunt voor de RMA is AIO-1 (AI0301), dat beide RCMknooppunten in de PRIMAIRE staat bevat.

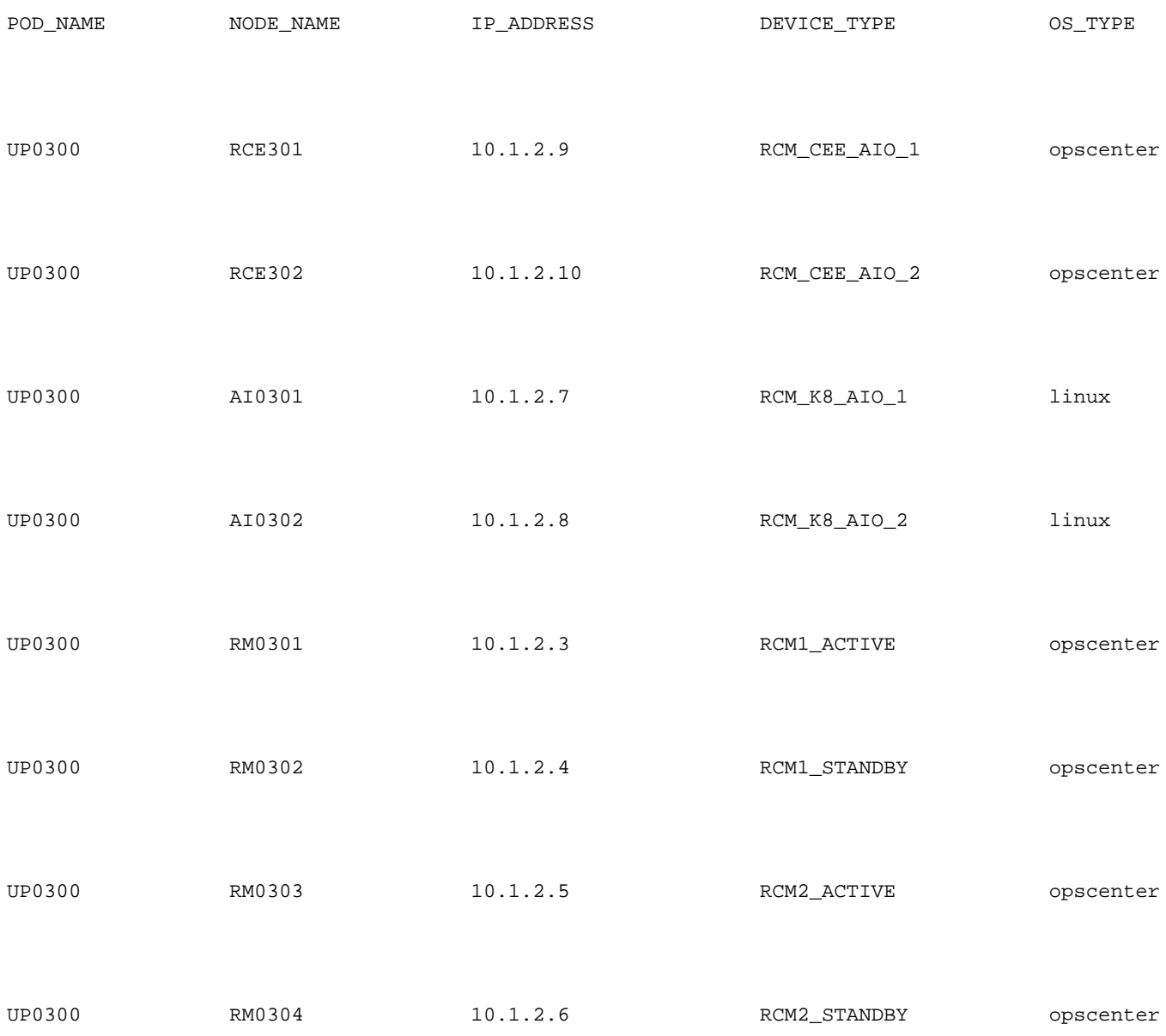

# Back-upprocedure

Configuratie back-up

Om te beginnen, verzamel de configuratie backup van de in werking stellen-instelring van RCMingangen die op het doel-AIO-knooppunt draaien.

# show running-config | nomore

Verzamel de in werking stellen-configuratie van RCM CEE-operatoren die op het doel-AIOknooppunt draaien.

# show running-config | nomore

### Procedure vooraf

### Voorcontroles op AIO

Verzamel de opdrachtoutput van beide AIO-knooppunten en controleer of alle pods in de actieve status zijn.

# kubectl get ns # kubectl get pods -A -o wide

#### Voorcontroles voorbeeld van uitvoer

Merk op dat de twee RCM-schermen en één RCM-CEE-operatoren op de AIO-1-knooppunt actief zijn

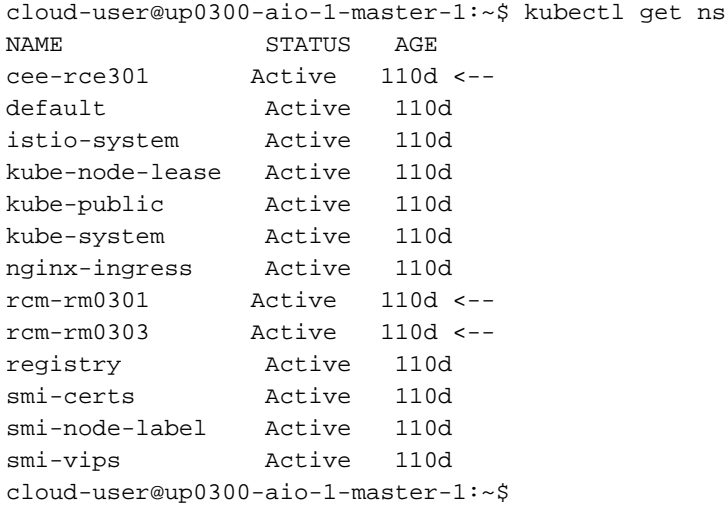

Meld u aan bij zowel het RCM-OpenCenter van AIO-1 en controleer de status.

[up0300-aio-1/rm0301] rcm# rcm show-status message : {"status":[" Fri Oct 29 07:21:11 UTC 2021 : State is MASTER"]} [up0300-aio-1/rm0301] rcm# [up0300-aio-1/rm0303] rcm# rcm show-status message : {"status":[" Fri Oct 29 07:22:18 UTC 2021 : State is MASTER"]} [up0300-aio-1/rm0303] rcm#

Herhaal de zelfde stappen op het AIO-2 knooppunt waar de andere twee RCM-operatoren

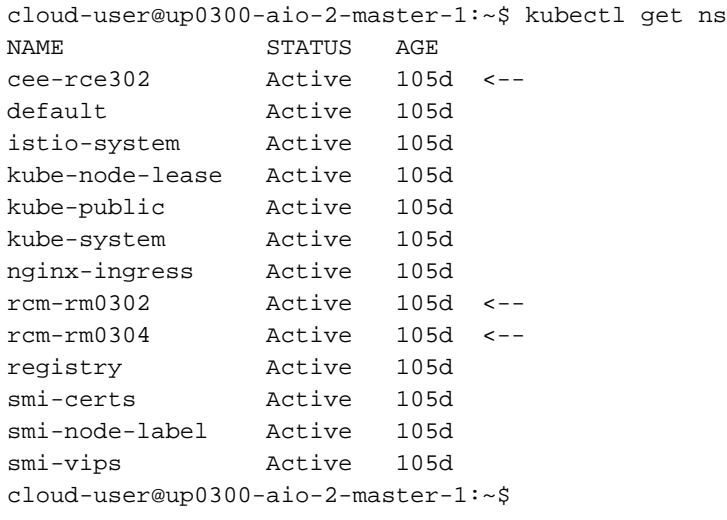

Meld u aan bij zowel het RCM-OpenCenter van AIO-2 en controleer de status.

[up0300-aio-2/rm0302] rcm# rcm show-status message : {"status":[" Fri Oct 29 09:32:54 UTC 2021 : State is BACKUP"]} [up0300-aio-2/rm0302] rcm# [up0300-aio-2/rm0304] rcm# rcm show-status message : {"status":[" Fri Oct 29 09:33:51 UTC 2021 : State is BACKUP"]} [up0300-aio-2/rm0304] rcm#

## Uitvoeringsprocedure

#### Stappen om op RCM uit te voeren voordat u het AIO-knooppunt sluit

1. Aangezien beide RCM's op AIO-1 MASTER zijn, kunt u ze migreren naar BACKUP. a. Om dat te doen, moet u de rcm migraeren primaire opdracht op de actieve RCMs uitvoeren voordat u de AIO-1 server uitschakelt.

[up0300-aio-1/rm0301] rcm# rcm migrate primary

[up0300-aio-1/rm0303] rcm# rcm migrate primary b. Controleer of de status nu BACKUP is op AIO-1.

[up0300-aio-1/rm0301] rcm# rcm show-status

[up0300-aio-1/rm0303] rcm# rcm show-status

c. Controleer of de status nu MASTER is op AIO-2 en zorg ervoor dat het MASTER is.

[up0300-aio-1/rm0302] rcm# rcm show-status

[up0300-aio-1/rm0304] rcm# rcm show-status d. RCM-shutdown uitvoeren op zowel rm0301 als rm0303. [up0300-aio-2/rm0301] rcm# config Entering configuration mode terminal [up0300-aio-2/rm0301] rcm(config)# system mode shutdown [up0300-aio-1/rce301] rcm(config)# commit comment <CRNUMBER>

[up0300-aio-2/rm0303] rcm# config Entering configuration mode terminal [up0300-aio-2/rm0303] rcm(config)# system mode shutdown [up0300-aio-1/rce303] rcm(config)# commit comment <CRNUMBER>

2. We moeten ook de CEE-ops sluiten die op de AIO-1-opdrachten worden uitgevoerd.

[up0300-aio-1/rce301] cee# config Entering configuration mode terminal [up0300-aio-1/rce301] cee(config)# system mode shutdown [up0300-aio-1/rce301] cee(config)# commit comment <CRNUMBER> [up0300-aio-1/rce301] cee(config)# exit

Wacht een paar minuten en controleer het systeem op 0,0%.

[up0300-aio-1/rce301] cee# show system

3. Controleer of er geen peulen voor RCM- en CEE-naamruimtes zijn, behalve voor documentatie, "smart agent", "ops-center-rcm" en "ops-center-cee"

```
# kubectl get pods -n rcm-rm0301 -o wide
# kubectl get pods -n rcm-rm0303 -o wide
# kubectl get pods -n cee-rce302 -o wide
```
### Stap 3 om het knooppunt van Kubernetes uit te voeren voordat u het AIOknooppunt sluit

Pomp het knooppunt Kubernetes af zodat de poten en services die hiermee gepaard gaan, zorgvuldig worden afgesloten. De planner zou dit Kubernetes knooppunt niet langer selecteren en pods uit dat knooppunt verwijderen. Eén knooppunt tegelijk afvoeren.

Aanmelden bij SMI Cluster Manager.

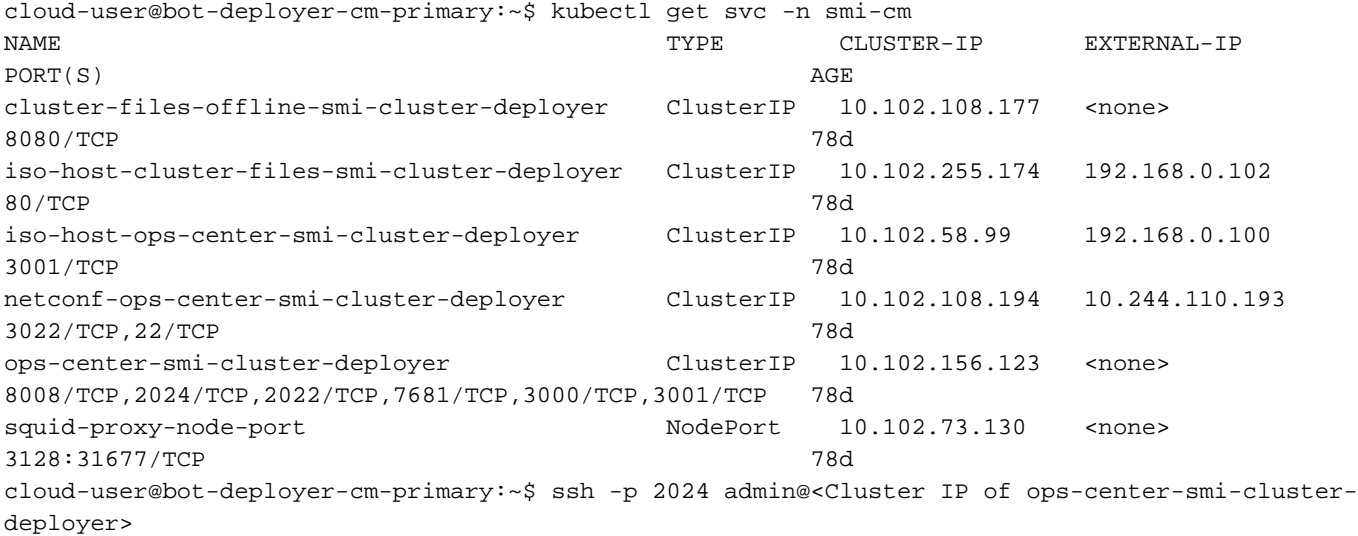

 Welcome to the Cisco SMI Cluster Deployer on bot-deployer-cm-primary Copyright © 2016-2020, Cisco Systems, Inc. All rights reserved. admin connected from 192.168.0.100 using ssh on ops-center-smi-cluster-deployer-686b66d9cd-nfzx8 [bot-deployer-cm-primary] SMI Cluster Deployer# [bot-deployer-cm-primary] SMI Cluster Deployer# show clusters LOCK TO NAME VERSION --------------------------- cp0100-smf-data  $cp0100$ -smf-ims cp0200-smf-data  $cp0200$ -smf-ims up0300-aio-1 - <-up0300-aio-2 up0300-upf-data  $up0300-upf-ims$ 

Het hoofdknooppunt leegpompen:

[bot-deployer-cm-primary] SMI Cluster Deployer# clusters up0300-aio-1 nodes master-1 actions sync drain remove-node true This would run drain on the node, disrupting pods running on the node. Are you sure? [no,yes] yes message accepted

Merk het master-1 knooppunt op in onderhoudsmodus:

[bot-deployer-cm-primary] SMI Cluster Deployer# config Entering configuration mode terminal [bot-deployer-cm-primary] SMI Cluster Deployer(config)# clusters up0300-aio-1 [bot-deployer-cm-primary] SMI Cluster Deployer(config-clusters-up0300-aio-1)# nodes master-1 [bot-deployer-cm-primary] SMI Cluster Deployer(config-nodes-master1)# maintenance true [bot-deployer-cm-primary] SMI Cluster Deployer(config-nodes-master1)# commit Commit complete. [bot-deployer-cm-primary] SMI Cluster Deployer(config-nodes-master1)# end

Start Cluster sync en controleer de logbestanden voor de sync-actie:

[bot-deployer-cm-primary] SMI Cluster Deployer# clusters up0300-aio-1 nodes master-1 actions sync This would run sync. Are you sure? [no,yes] yes message accepted [bot-deployer-cm-primary] SMI Cluster Deployer# clusters up0300-aio-1 nodes master-1 actions sync logs

Monsteruitvoer voor clustersync-logbestanden:

```
[installer-master] SMI Cluster Deployer# clusters kali-stacked nodes cmts-worker1-1 actions
sync logs
Example Cluster Name: kali-stacked
Example WorkerNode: cmts-worker1
logs 2020-10-06 20:01:48.023 DEBUG cluster_sync.kali-stacked.cmts-worker1: Cluster name: kali-
stacked
2020-10-06 20:01:48.024 DEBUG cluster_sync.kali-stacked.cmts-worker1: Node name: cmts-worker1
2020-10-06 20:01:48.024 DEBUG cluster_sync.kali-stacked.cmts-worker1: debug: false
2020-10-06 20:01:48.024 DEBUG cluster_sync.kali-stacked.cmts-worker1: remove_node: true
PLAY [Check required variables] ************************************************
TASK [Gathering Facts] *********************************************************
Tuesday 06 October 2020 20:01:48 +0000 (0:00:00.017) 0:00:00.017 *******
ok: [master3]
```
ok: [master1] ok: [cmts-worker1] ok: [cmts-worker3] ok: [cmts-worker2] ok: [master2] TASK [Check node\_name] \*\*\*\*\*\*\*\*\*\*\*\*\*\*\*\*\*\*\*\*\*\*\*\*\*\*\*\*\*\*\*\*\*\*\*\*\*\*\*\*\*\*\*\*\*\*\*\*\*\*\*\*\*\*\*\*\* Tuesday 06 October 2020 20:01:50 +0000 (0:00:02.432) 0:00:02.450 \*\*\*\*\*\*\* skipping: [master1] skipping: [master2] skipping: [master3] skipping: [cmts-worker1] skipping: [cmts-worker2] skipping: [cmts-worker3] PLAY [Wait for ready and ensure uncordoned] \*\*\*\*\*\*\*\*\*\*\*\*\*\*\*\*\*\*\*\*\*\*\*\*\*\*\*\*\*\*\*\*\*\*\*\* TASK [Cordon and drain node] \*\*\*\*\*\*\*\*\*\*\*\*\*\*\*\*\*\*\*\*\*\*\*\*\*\*\*\*\*\*\*\*\*\*\*\*\*\*\*\*\*\*\*\*\*\*\*\*\*\*\* Tuesday 06 October 2020 20:01:51 +0000 (0:00:00.144) 0:00:02.594 \*\*\*\*\*\*\* skipping: [master1] skipping: [master2] skipping: [master3] skipping: [cmts-worker2] skipping: [cmts-worker3] TASK [upgrade/cordon : Cordon/Drain/Delete node] \*\*\*\*\*\*\*\*\*\*\*\*\*\*\*\*\*\*\*\*\*\*\*\*\*\*\*\*\*\*\* Tuesday 06 October 2020 20:01:51 +0000 (0:00:00.205) 0:00:02.800 \*\*\*\*\*\*\* changed: [cmts-worker1 -> 172.22.18.107] PLAY RECAP \*\*\*\*\*\*\*\*\*\*\*\*\*\*\*\*\*\*\*\*\*\*\*\*\*\*\*\*\*\*\*\*\*\*\*\*\*\*\*\*\*\*\*\*\*\*\*\*\*\*\*\*\*\*\*\*\*\*\*\*\*\*\*\*\*\*\*\*\* cmts-worker1 : ok=2 changed=1 unreachable=0 failed=0 skipped=1 rescued=0 ignored=0 cmts-worker2 : ok=1 changed=0 unreachable=0 failed=0 skipped=2 rescued=0 ignored=0 cmts-worker3 : ok=1 changed=0 unreachable=0 failed=0 skipped=2 rescued=0 ignored=0 master1 : ok=1 changed=0 unreachable=0 failed=0 skipped=2 rescued=0 ignored=0 master2 : ok=1 changed=0 unreachable=0 failed=0 skipped=2 rescued=0 ignored=0 master3 : ok=1 changed=0 unreachable=0 failed=0 skipped=2 rescued=0 ignored=0 Tuesday 06 October 2020 20:02:29 +0000 (0:00:38.679) 0:00:41.479 \*\*\*\*\*\*\* =============================================================================== 2020-10-06 20:02:30.057 DEBUG cluster\_sync.kali-stacked.cmts-worker1: Cluster sync successful 2020-10-06 20:02:30.058 DEBUG cluster\_sync.kali-stacked.cmts-worker1: Ansible sync done 2020-10-06 0:02:30.058 INFO cluster\_sync.kali-stacked.cmts-worker1: \_sync finished. Opening lock

## Onderhoudsprocedure voor servers

Schakel de server uit via CIMC. Ga verder met de hardware-gerelateerde onderhoudsactiviteit zoals gedefinieerd in de Hardware MoP en zorg ervoor dat alle gezondheidscontroles worden doorgegeven nadat de server is ingeschakeld.

Opmerking: Dit artikel heeft geen betrekking op de hardware- of onderhoudsactiviteit MoP voor de server, aangezien deze verschilt van de probleemverklaring

## Kubernetes herstelprocedure

Maatregelen om het knooppunt van Kubernetes te implementeren via Power-over-AIO knooppunt

#### Aanmelden bij SMI Cluster Manager:

```
cloud-user@bot-deployer-cm-primary:~$ kubectl get svc -n smi-cm
NAME TYPE CLUSTER-IP EXTERNAL-IP 
PORT(S) AGE
cluster-files-offline-smi-cluster-deployer ClusterIP 10.102.108.177 <none> 
8080/TCP 78d
iso-host-cluster-files-smi-cluster-deployer ClusterIP 10.102.255.174 192.168.0.102 
80/TCP 78d
iso-host-ops-center-smi-cluster-deployer ClusterIP 10.102.58.99 192.168.0.100 
3001/TCP 78d
netconf-ops-center-smi-cluster-deployer ClusterIP 10.102.108.194 10.244.110.193 
3022/TCP,22/TCP 78d
ops-center-smi-cluster-deployer ClusterIP 10.102.156.123 <none> 
8008/TCP,2024/TCP,2022/TCP,7681/TCP,3000/TCP,3001/TCP 78d
squid-proxy-node-port NodePort 10.102.73.130 <none>
3128:31677/TCP 78d
cloud-user@bot-deployer-cm-primary:~$ ssh -p 2024 admin@<ClusterIP of ops-center-smi-cluster-
deployer>
    Welcome to the Cisco SMI Cluster Deployer on bot-deployer-cm-primary
    Copyright © 2016-2020, Cisco Systems, Inc.
    All rights reserved.
admin connected from 192.168.0.100 using ssh on ops-center-smi-cluster-deployer-686b66d9cd-nfzx8
[bot-deployer-cm-primary] SMI Cluster Deployer#
[bot-deployer-cm-primary] SMI Cluster Deployer# show clusters
              LOCK TO 
NAME VERSION 
----------------------------
cp0100-smf-data - 
cp0100-smf-ims
cp0200-smf-data - 
cp0200-smf-ims
up0300-aio-1 - <-- 
up0300-aio-2up0300-upf-data - 
up0300-upf-ims
```
Schakel de onderhoudsvlag uit om de master-1 weer in cluster te voegen.

```
[bot-deployer-cm-primary] SMI Cluster Deployer# config
Entering configuration mode terminal
[bot-deployer-cm-primary] SMI Cluster Deployer(config)# clusters up0300-aio-1
[bot-deployer-cm-primary] SMI Cluster Deployer(config-clusters-up0300-aio-1)# nodes master-1
[bot-deployer-cm-primary] SMI Cluster Deployer(config-nodes-master-1)# maintenance false
[bot-deployer-cm-primary] SMI Cluster Deployer(config-nodes-master-1)# commit
Commit complete.
[bot-deployer-cm-primary] SMI Cluster Deployer(config-nodes-master-1)# end
Herstel de basisknooppunten en -services met clustersync-actie.
```
[bot-deployer-cm-primary] SMI Cluster Deployer# clusters up0100-aio-1 nodes master-1 actions sync run debug true This would run sync. Are you sure? [no,yes] yes message accepted

Controleer de logbestanden voor de sync-actie.

[bot-deployer-cm-primary] SMI Cluster Deployer# clusters up0100-aio-1 nodes master-1 actions sync logs

Controleer de clusterstatus van de AIO-1-master.

[bot-deployer-cm-primary] SMI Cluster Deployer# clusters up0300-aio-1 actions k8s cluster-status Uitvoer van monster:

[installer-] SMI Cluster Deployer# clusters kali-stacked actions k8s cluster-status pods-desired-count 67 pods-ready-count 67 pods-desired-are-ready true etcd-healthy true all-ok true

## RCM-herstelprocedure

### Stappen om uit te voeren op CEE en RCM Ops-centers om de toepassing te herstellen

Update CEE opscenter en RCM opscenter in actieve modus.

Configureer de actieve modus voor rce301.

[up0300-aio-1/rce301] cee# config Entering configuration mode terminal [up0300-aio-1/rce301] cee(config)# system mode running [up0300-aio-1/rce301] cee(config)# commit comment <CRNUMBER> [up0300-aio-1/rce301] cee(config)# exit

Wacht een paar minuten en controleer of het systeem 100,0% is.

[up0300-aio-1/rce301] cee# show system Configureer de actieve modus voor rm0301.

[up0300-aio-2/rm0301] rcm# config Entering configuration mode terminal [up0300-aio-2/rm0301] rcm(config)# system mode running [up0300-aio-1/rce301] rcm(config)# commit comment <CRNUMBER> Wacht een paar minuten en controleer of het systeem 100,0% is.

[up0300-aio-1/rm0301] cee# show system Configureer de actieve modus voor rm0303.

[up0300-aio-2/rm0303] rcm# config Entering configuration mode terminal [up0300-aio-2/rm0303] rcm(config)# system mode running [up0300-aio-1/rce303] rcm(config)# commit comment <CRNUMBER> Wacht een paar minuten en controleer of het systeem 100,0% is.

[up0300-aio-1/rm0303] cee# show system

## Verificatieprocedure

Controleer of de pods helemaal UP zijn en de status Running op beide AIO-knooppunten met deze opdrachten.

on AIO nodes: kubectl get ns kubectl get pods -A -o wide

on RCM ops-centers: rcm show-status